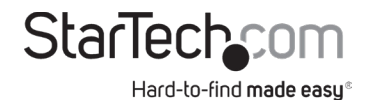

# **4-Bay 2.5in U.2 (SFF-8639) Drive Backplane**

**Product ID**

4U2525-SAS-BACKPLANE

*Front*

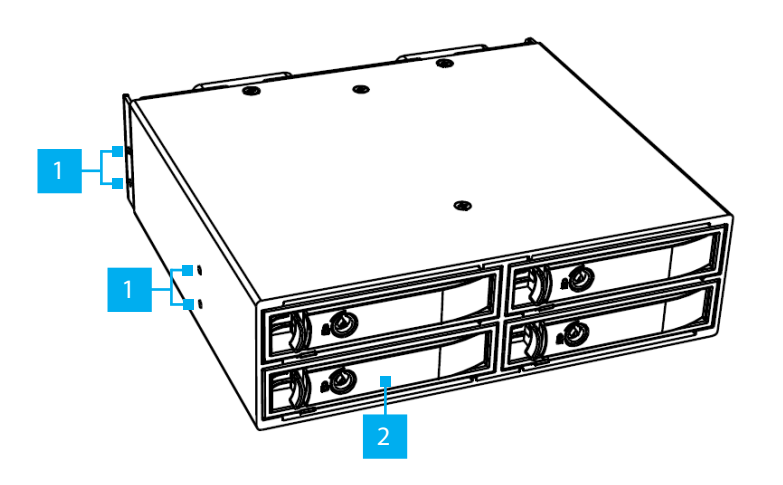

#### *Front*

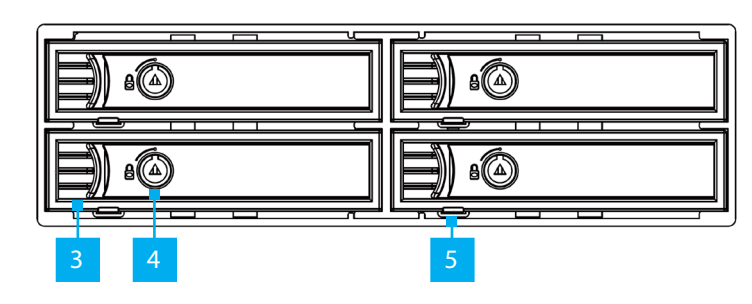

*Rear*

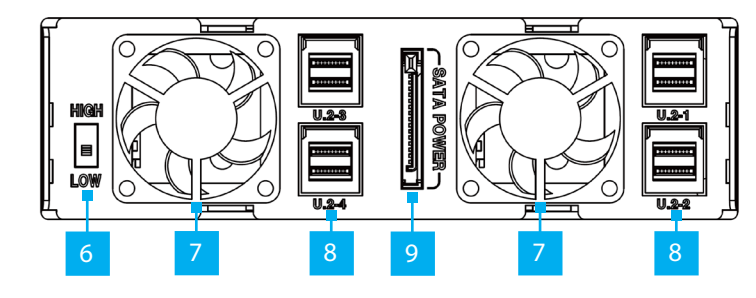

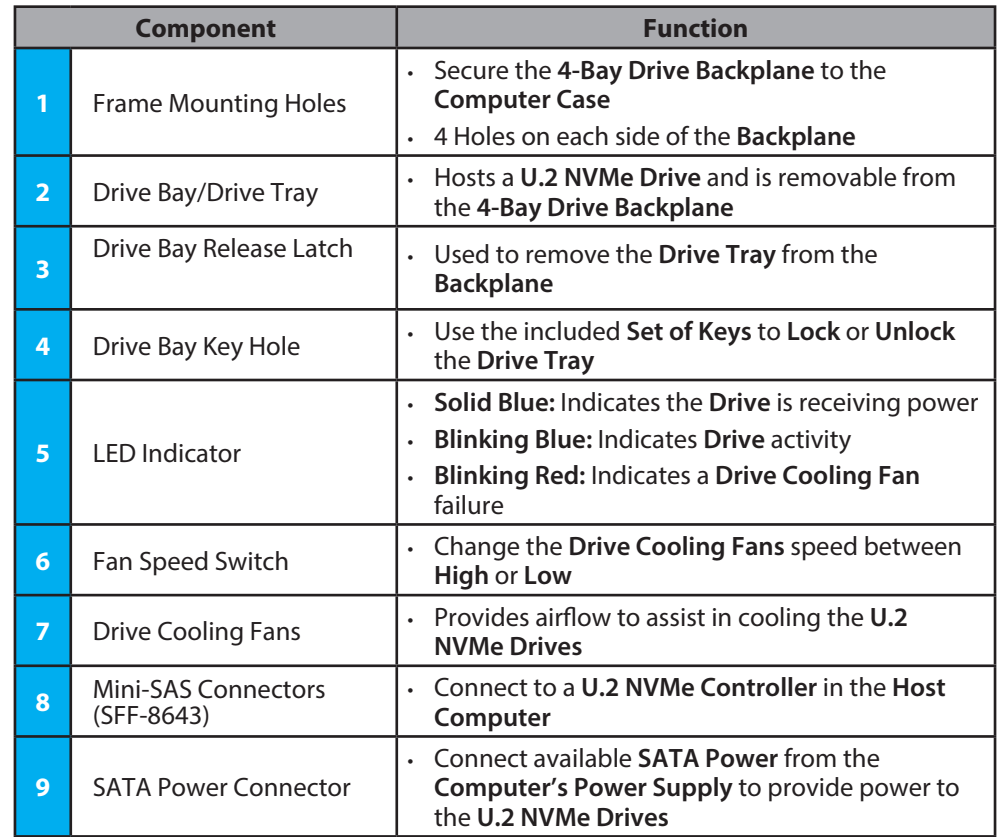

# **Product Information**

For the latest drivers/software, technical specifications, and declarations of conformance, please visit: www.StarTech.com/4U2525-SAS-BACKPLANE

## **Requirements**

- Desktop with:
	- Available 5.25" Expansion Bay x 1
	- SAS (SFF-8643) Host Connector Ports x 4
- SATA Power from Computer Power Supply x 1
- 2.5" U.2 (SFF-8639) NVMe Drives x 4

# **Package Contents**

- 4-Bay Drive Backplane x 1
- 2ft Mini-SAS Cables x 4
- Set of Keys x 1
- Frame Mounting Screws x 8
- Drive Mounting Screws x 16
- Quick-Start Guide x 1

# **Installation**

*Note: Consult the documentation that came with the Computer/Motherboard for details regarding how to enable and configure PCIe Hot-Swapping. If the Computer/ Motherboard does not support PCIe Hot-Swapping, the Computer must be turned off before removing or adding drives via the Backplane.* 

## **Install the Backplane**

- 1. Turn off the **Computer** and disconnect the **Power Cable** and any **Peripheral Devices** that are connected (e.g. printers, external hard drives, etc.).
- 2. Remove the **Side Panel** from the **Computer Case.**

*Note: Consult the documentation that came with the Computer for details about how to do this safely.*

- 3. Remove the **5.25" Bay Cover** from the **Computer**.
- 4. Insert the **4-Bay Drive Backplane** into the **5.25" Bay** and align the **Frame Mounting Holes**, located on each side of the **Backplane**, with the **Mounting Holes** of the **5.25" Bay** of the **Computer Case**.
- 5. With a **Phillips Screwdriver**, secure the **4-Bay Drive Backplane** to the **Computer Case** using the included **Frame Mounting Screws**.

## **Regulatory Compliance FCC - Part 15**

This equipment has been tested and found to comply with the limits for a Class B digital device, pursuant to part 15 of the FCC Rules. These limits are designed to provide reasonable protection against harmful interference in a residential installation. This equipment generates, uses and can radiate radio frequency energy and, if not installed and used in accordance with the instructions, may cause harmful interference to radio communications. However, there is no guarantee that interference will not occur in a particular installation. If this equipment does cause harmful interference to radio or television reception, which can be determined by turning the equipment off and on, the user is encouraged to try to correct the interference by one or more of the following measures:

• Connect the equipment into an outlet on a circuit different from that to which the receiver is connected.

• Consult the dealer or an experienced radio/TV technician for help

This device complies with part 15 of the FCC Rules. Operation is subject to the following two conditions:

(1) This device may not cause harmful interference, and (2) this device must accept any interference received, including interference that may cause undesired operation. Changes or modifications not expressly approved by StarTech.com could void the user's authority to operate the equipment.

### **Industry Canada Statement**

This Class B digital apparatus complies with Canadian ICES-003.

Cet appareil numérique de la classe [B] est conforme à la norme NMB-003 du Canada.

CAN ICES-3 (B)/NMB-3(B)

This device complies with Industry Canada licence-exempt RSS standard(s). Operation is subject to the following two conditions:

(1) This device may not cause interference, and (2) This device must accept any interference, including interference that may cause undesired operation of the device.

Le présent appareil est conforme aux CNR d'Industrie Canada applicables aux appareils radio exempts de licence. L'exploitation est autorisée aux deux conditions suivantes:

(1) l'appareil ne doit pas produire de brouillage, et (2) l'utilisateur de l'appareil doit accepter tout brouillage radioélectrique subi, même si le brouillage est susceptible d'en compromettre le fonctionnement.

### **Warranty Information**

This product is backed by a two year warranty.

For further information on product warranty terms and conditions, please refer to www.startech.com/warranty.

- 6. Using the **Fan Speed Switch**, located on the rear of the **4-Bay Drive Backplane**, set the desired fan speed.
- 7. Using the included **2ft Mini-SAS Cables**, connect the **Mini-SAS Connectors (SFF-8643)**, located on the rear of the **4-Bay Drive Backplane**, to an available **Mini-SAS Port (SFF-8643)** in the **Computer**.

*Note: This product requires that the Computer/Motherboard has an available U.2 NVMe Host Controller.* 

- 8. Connect available **SATA Power** from the **Computer's Power Supply** to the **SATA Power Connector**, located on the rear of the **4-Bay Drive Backplane**.
- 9. Replace the **Side Panel** from the **Computer** that was removed in **Step 2**.
- 10. Reconnect all of the **Peripheral Devices** that were disconnected in **Step 1**.

## **Install The Drives**

*Note: This product is only compatible with U.2 NVMe Drives.*

*Warning! Drives should be handled carefully, especially when being transported. If mishandled data loss or damage to the drive may occur.* 

- 1. Ensure the **Drive Tray Lock** is in the **Unlocked** position. If the **Drive Tray Lock** is in the locked position, use the included **Key** to unlock the **Drive Tray**.
- 2. Remove the **Drive Tray** by using the **Drive Tray Release Latch** and gently pulling the tray out.
- 3. Insert a **U.2 Drive** into the **Drive Tray**, aligning the bottom **Mounting Holes** of the **U.2 Drive**, with the **Drive Mounting Holes** of the **Drive Tray**.
- 4. Reinstall the **Drive Tray** that was removed in **Step 2**.
- 5. Repeat **Steps 1** to **4** for the remaining **Drive Trays**.
- 6. **Power On** the **Computer**.

### **Limitation of Liability**

In no event shall the liability of StarTech.com Ltd. and StarTech.com USA LLP (or their officers, directors, employees or agents) for any damages (whether direct or indirect, special, punitive, incidental, consequential, or otherwise), loss of profits, loss of business, or any pecuniary loss, arising out of or related to the use of the product exceed the actual price paid for the product. Some states do not allow the exclusion or limitation of incidental or consequential damages. If such laws apply, the limitations or exclusions contained in this statement may not apply to you.

#### **Use of Trademarks, Registered Trademarks, and other Protected Names and Symbols**

This manual may make reference to trademarks, registered trademarks, and other protected names and/or symbols of thirdparty companies not related in any way to StarTech.com. Where they occur these references are for illustrative purposes only and do not represent an endorsement of a product or service by StarTech.com, or an endorsement of the product(s) to which this manual applies by the third-party company in question. StarTech.com hereby acknowledges that all trademarks, registered<br>trademarks, service marks, and other protected names and/or symbols contained in this manual and property of their respective holders.

PHILLIPS® is a registered trademark of Phillips Screw Company in the United States or other countries.

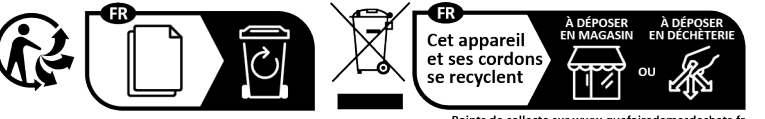

Points de collecte sur www.quefairedemesdechets.fr<br>Privilégiez la réparation ou le don de votre appareil ! **StarTech.com Ltd.**

**StarTech.com Ltd.** 45 Artisans Cres London, Ontario N5V 5E9 Canada **StarTech.com LLP** 4490 South Hamilton Road Groveport, Ohio 43125 U.S.A.

Unit B, Pinnacle 15 Gowerton Rd, Brackmills Northampton NN4 7BW United Kingdom Siriusdreef 17-27 2132 WT Hoofddorp The Netherlands

**StarTech.com Ltd.**

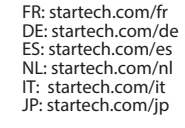